#### **Application Portal Screen shots**

#### **A. New Account/Registration**

1. Login page

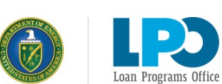

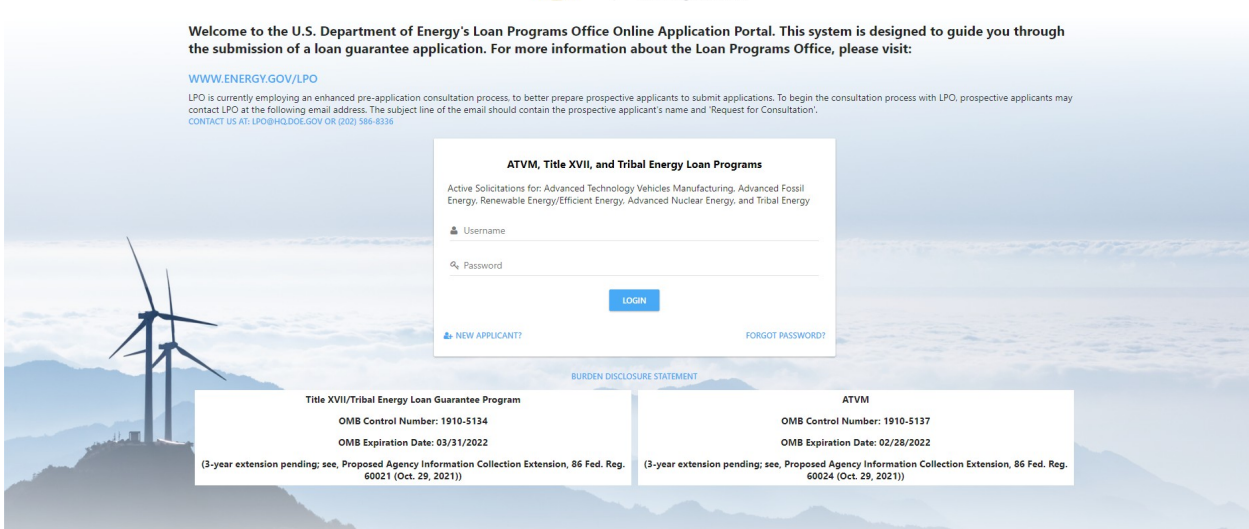

2. Burden Disclosure Statement

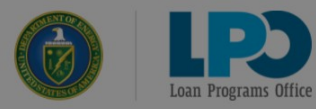

Welcome to the U.S. Department of Energy's Loan Programs Office Online Application Portal. This system is designed to guide you through<br>the submission of a loan guarantee application. For more information about the Loan Pr

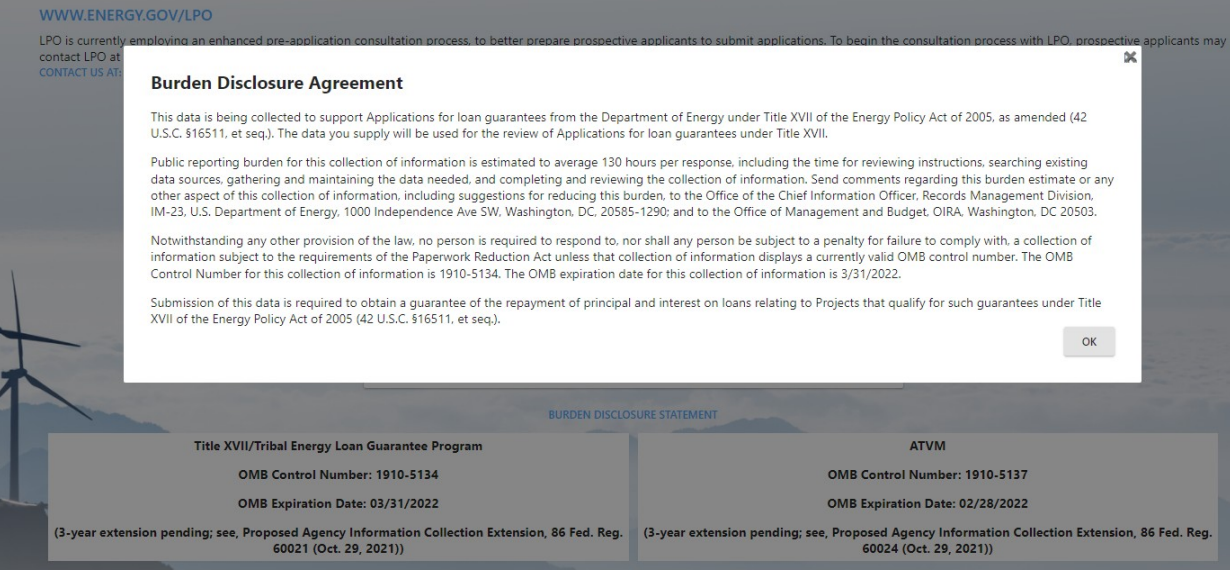

#### 3. Create User Account

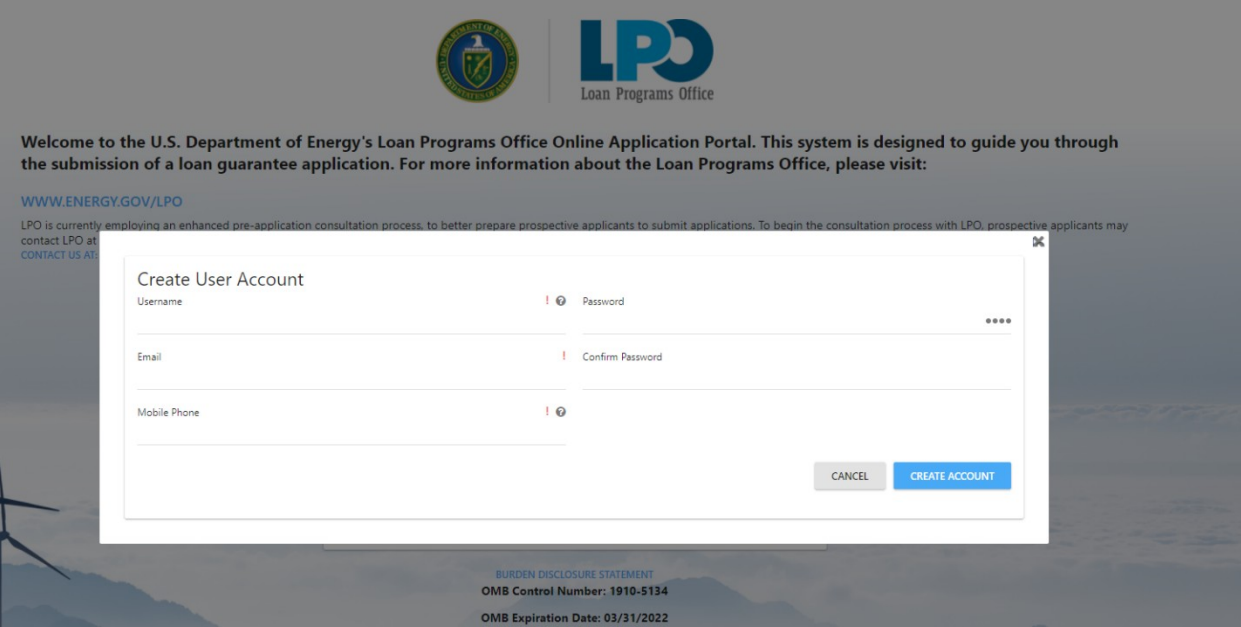

#### 4. New Application Registration

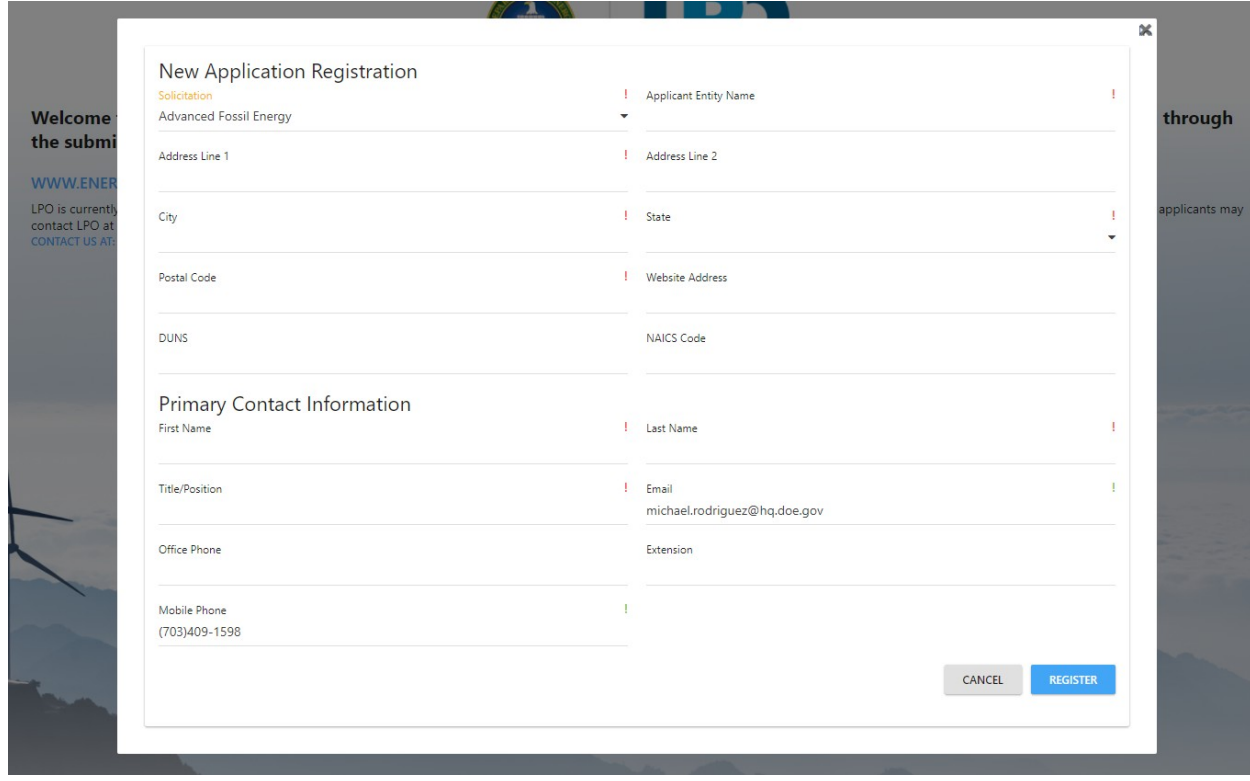

## **Part I Application**

1. Part I – Project Information

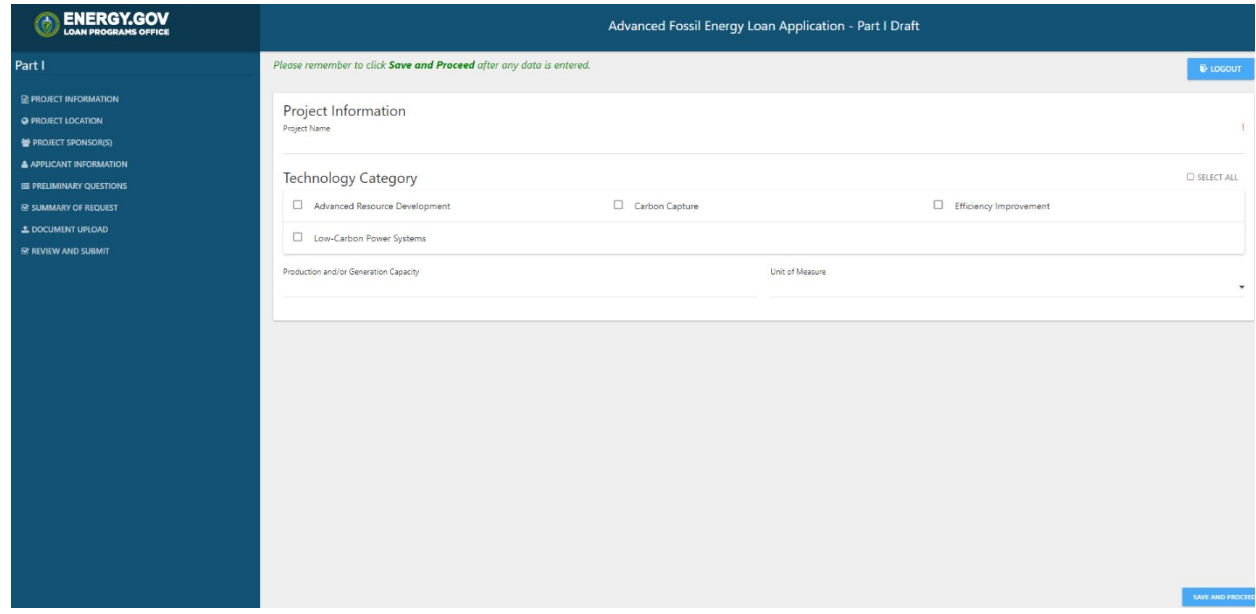

2. Part I – Project Location

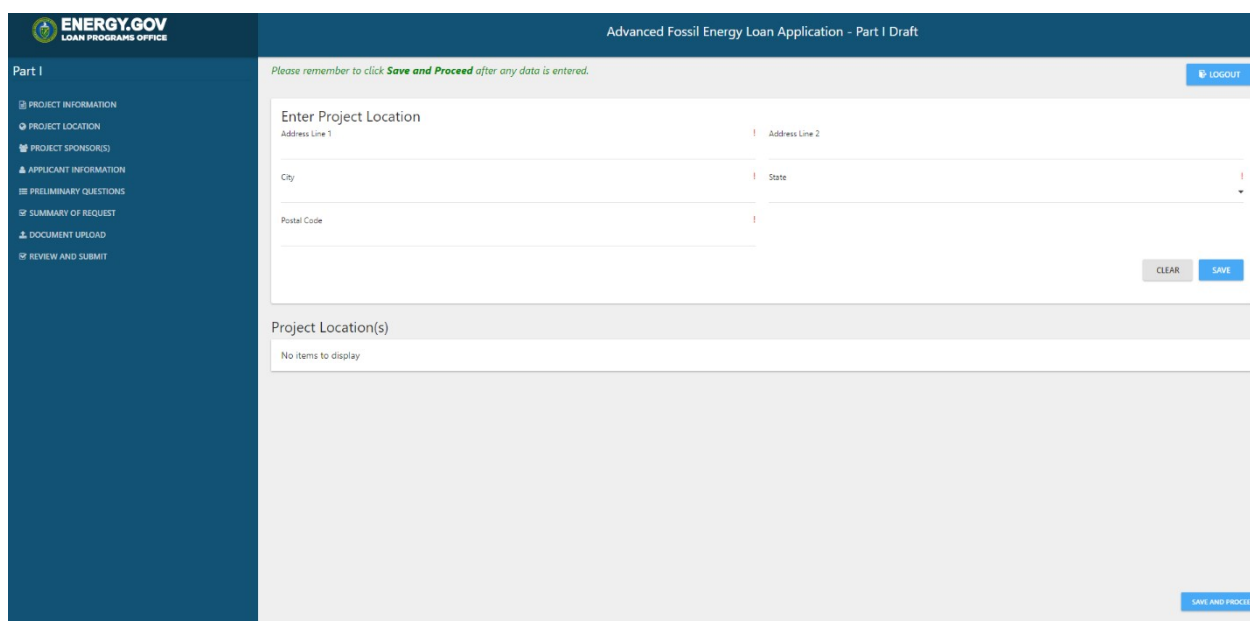

# 3. Part I – Project Sponsor

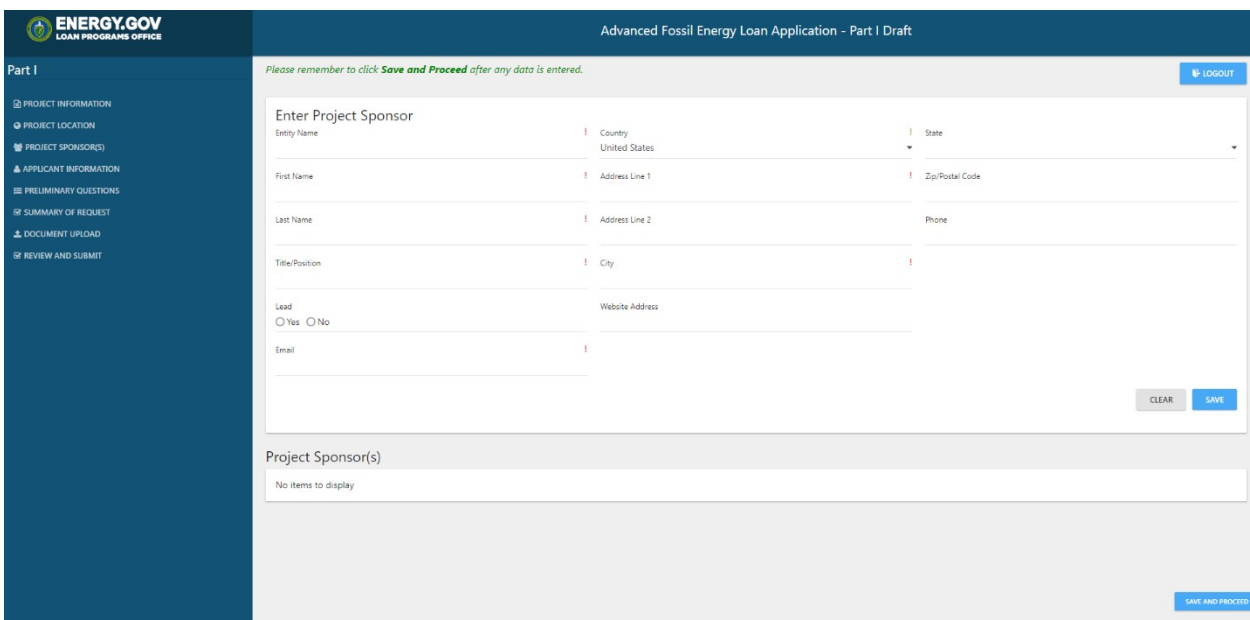

## 4. Part I – Applicant Information

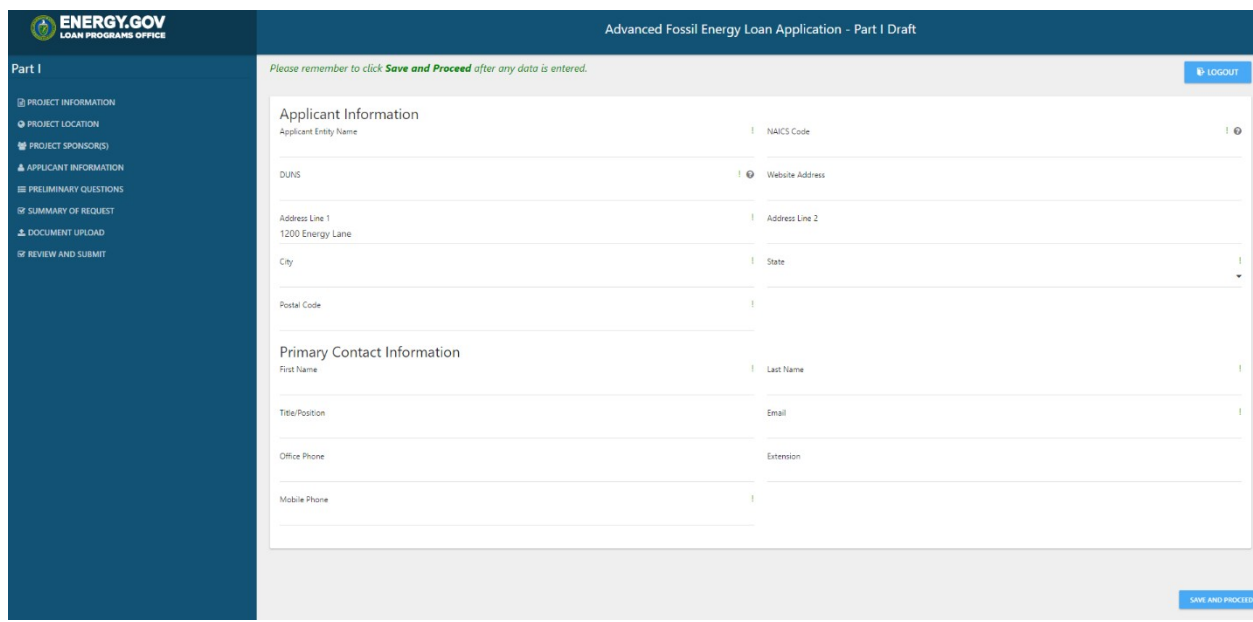

## 5. Part I – Preliminary Questions

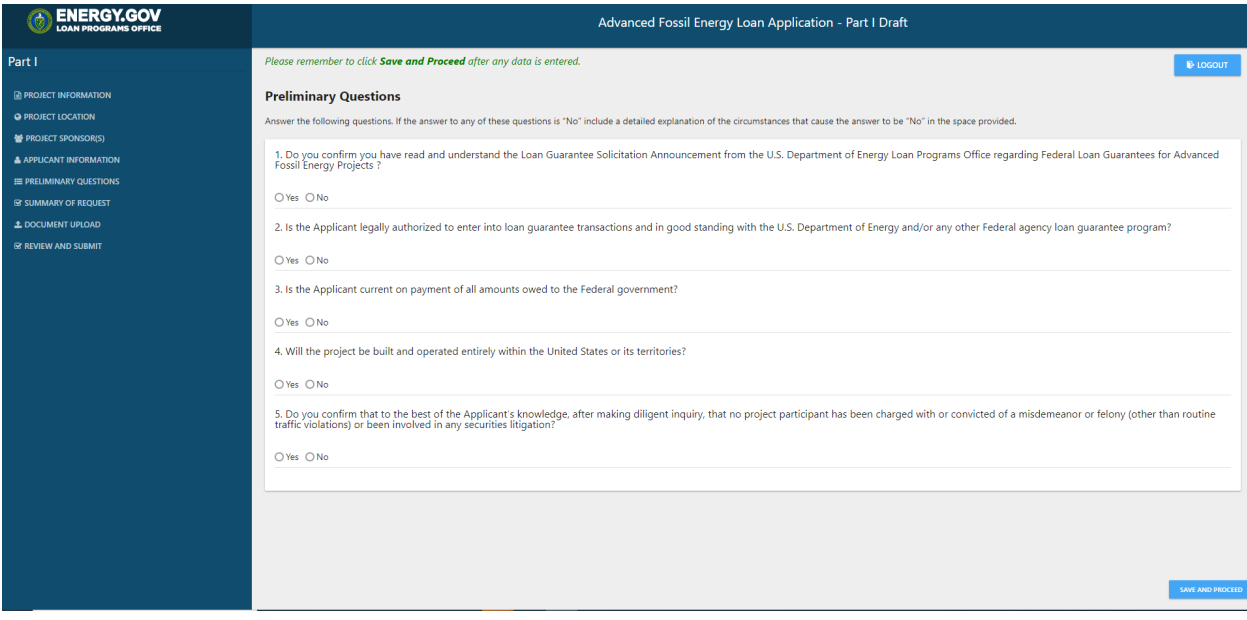

## 6. Part I – Summary of Request

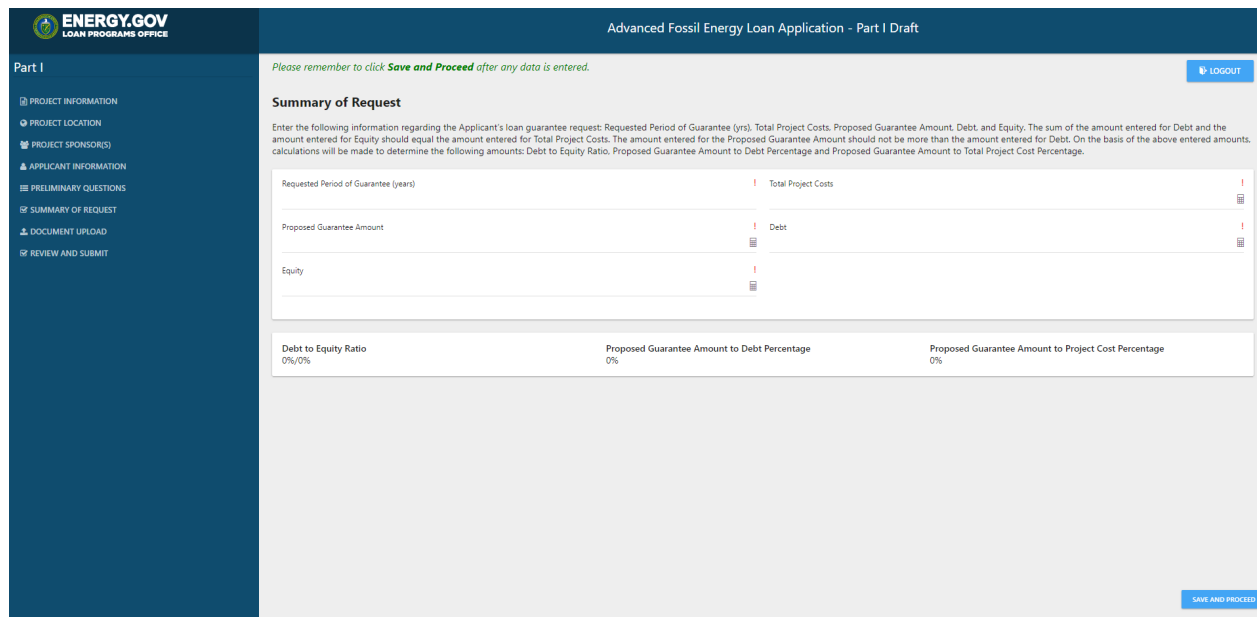

## 7. Part I – Document Upload

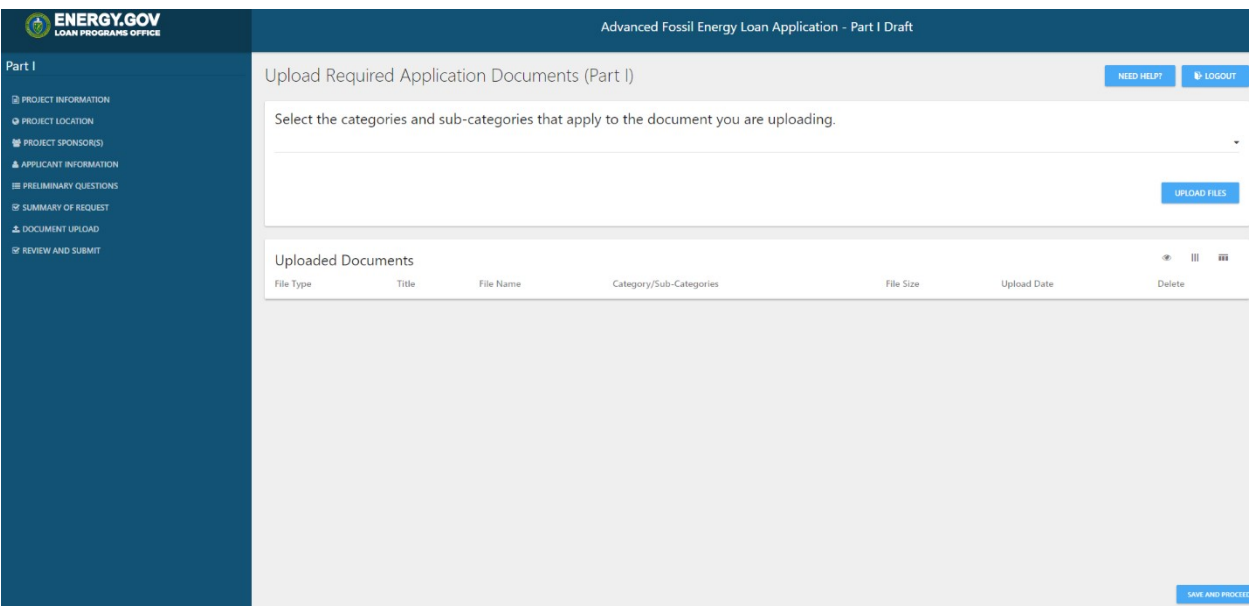

#### 8. Review and Submit

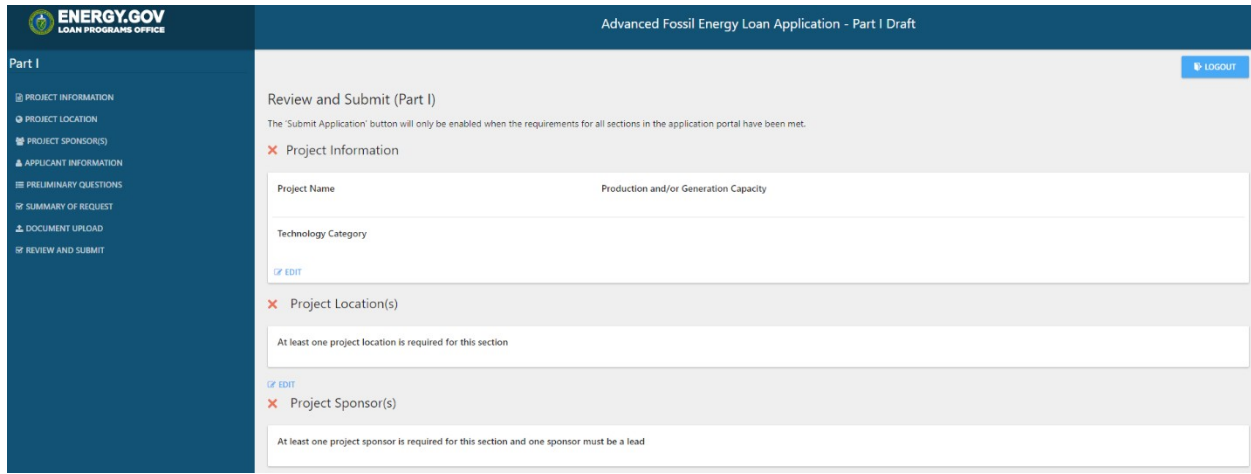

# **B. Part II Application (applies to Title XVII/TELGP applications only)**

1. Part II – Document Upload

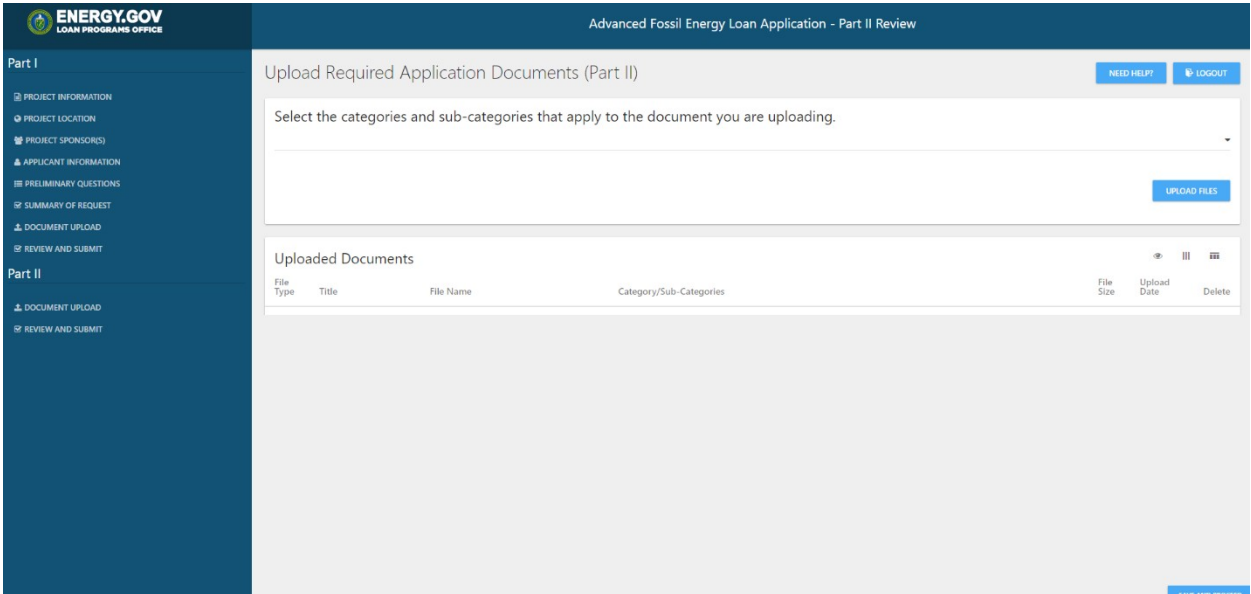

2. Part II – Review and Submit

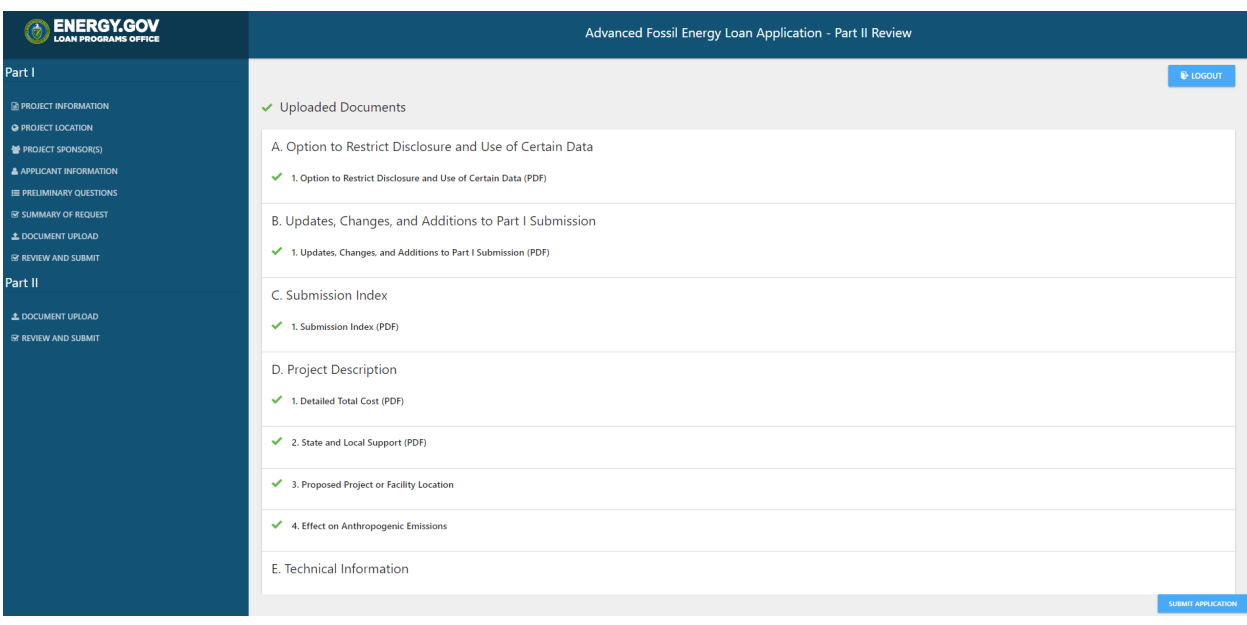